# **Heller Brown Rooms G53, 54, 55** *Wireless internet access is available in the conference room!*

*Each room contains a 50" wall-mounted plasma display panel (PDP).* **Turning on the system:**

Locate the plasma remote control, *either* attached to the side of the plasma screen or stored in the instructor cart. *\*If remote is missing, controls are also on the bottom of the flat screen.\**

- 1. Point the remote at the screen, and push the **"ON"** button.
- 2. Select input choices with the "**SOURCE**" button.
- *3. If you cannot find the remote, these controls are accessible, on the bottom of the plasma screen.*

### **Laptop Display:**

- **There are two laptop connection points in the room**, one in the conference table pop-up, and one on top of the equipment storage cart.
- We recommend turning on the plasma and selecting input "**PC2**" prior to connecting & turning on your laptop.
- Now that the plasma display is ON, connect your laptop to **either**: the table pop-up using the supplied 15 pin cable w/audio, **or** the 2nd connecting cable at the corner cart. At this point, turn on your laptop. *\*\* Limit your laptop resolution, no higher than XGA (1024x768) or WXGA (1280x768) in these rooms. \*\** When signal is sent to screen, the pop up LED is **green**.
- *To access the network, use your UNET name and password, in the USERS domain. \*\*For wireless connectivity, you may also log in as a guest user with your email address, once your laptop card recognizes the network.)*

### **Volume levels:**

Control them using the plasma remote control, or directly on the bottom of the plasma: **VOL + or -**. Use the "**MUTE**" button only when desired.

## **VHS, DVD, or other media display:**

Inside the equipment cart, you will find the **VHS & DVD players**, into which you may insert your tape or disc.

- 1. On the plasma remote control, select "**AV**" for the VHS player, or select "**COMPONENT**" for the DVD player. Source select confirmation appears on the screen's top left hand corner.
- 2. Use the VCR or DVD controls on the units themselves, or on the provided remote controls, stored in the instructor cart. *An infrared repeater, located on top of the plasma screen, will allow you to use these remotes in the conference room, with the equipment cart door closed.*
- 3. Audio CD's can also be played on the dvd player, or on your laptop's cd/dvd drive.
- 4. **Other media choices** may be played by ordering support equipment from Media Technology Services @ 6-4632 or 6-4429.

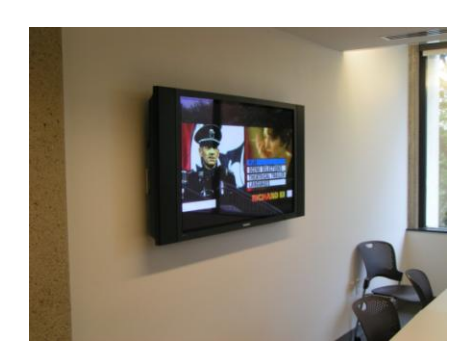

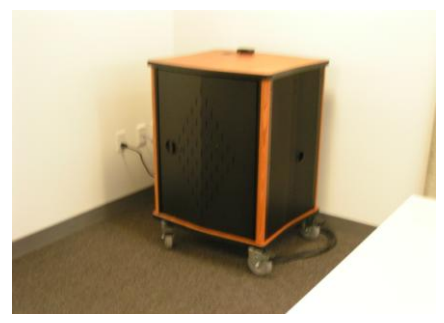

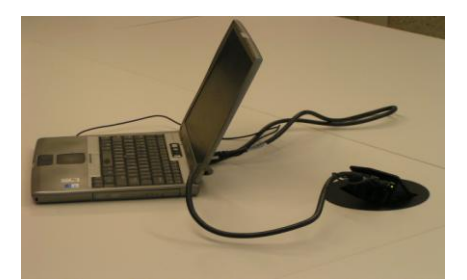

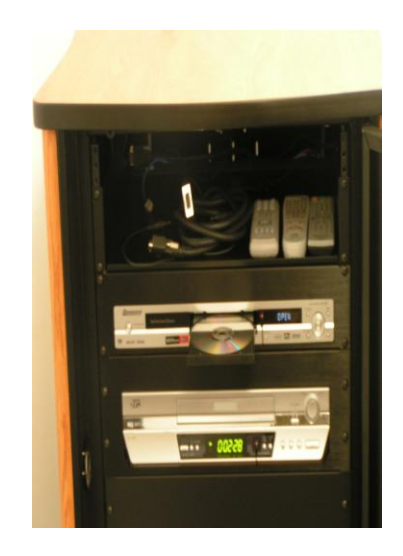

*Please turn off all items when finished. Return remotes to proper storage. Thank You!*

### *Technology instructions* **Acquire key from administrative offices**